# 发票合规查验客户端

# 操作手册

(V1.1 版)

百望股份有限公司

修订说明

| 版本   | 修订方式 | 修订内容        | 执行人 | 修订日期       |
|------|------|-------------|-----|------------|
| V1.0 | 创建   | 创建文档        | 刘铁辉 | 2017-07-07 |
|      |      |             |     |            |
| V1.1 | 修改   | 注册流程和客户服务更新 | 张维珍 | 2017-07-26 |
|      |      |             |     |            |
|      |      |             |     |            |
|      |      |             |     |            |
|      |      |             |     |            |
|      |      |             |     |            |
|      |      |             |     |            |
|      |      |             |     |            |
|      |      |             |     |            |
|      |      |             |     |            |
|      |      |             |     |            |
|      |      |             |     |            |
|      |      |             |     |            |
|      |      |             |     |            |
|      |      |             |     |            |
|      |      |             |     |            |
|      |      |             |     |            |
|      |      |             |     |            |
|      |      |             |     |            |
|      |      |             |     |            |
|      |      |             |     |            |
|      |      |             |     |            |
|      |      |             |     |            |
|      |      |             |     |            |
|      |      |             |     |            |
|      |      |             |     |            |
|      |      |             |     |            |
|      |      |             |     |            |

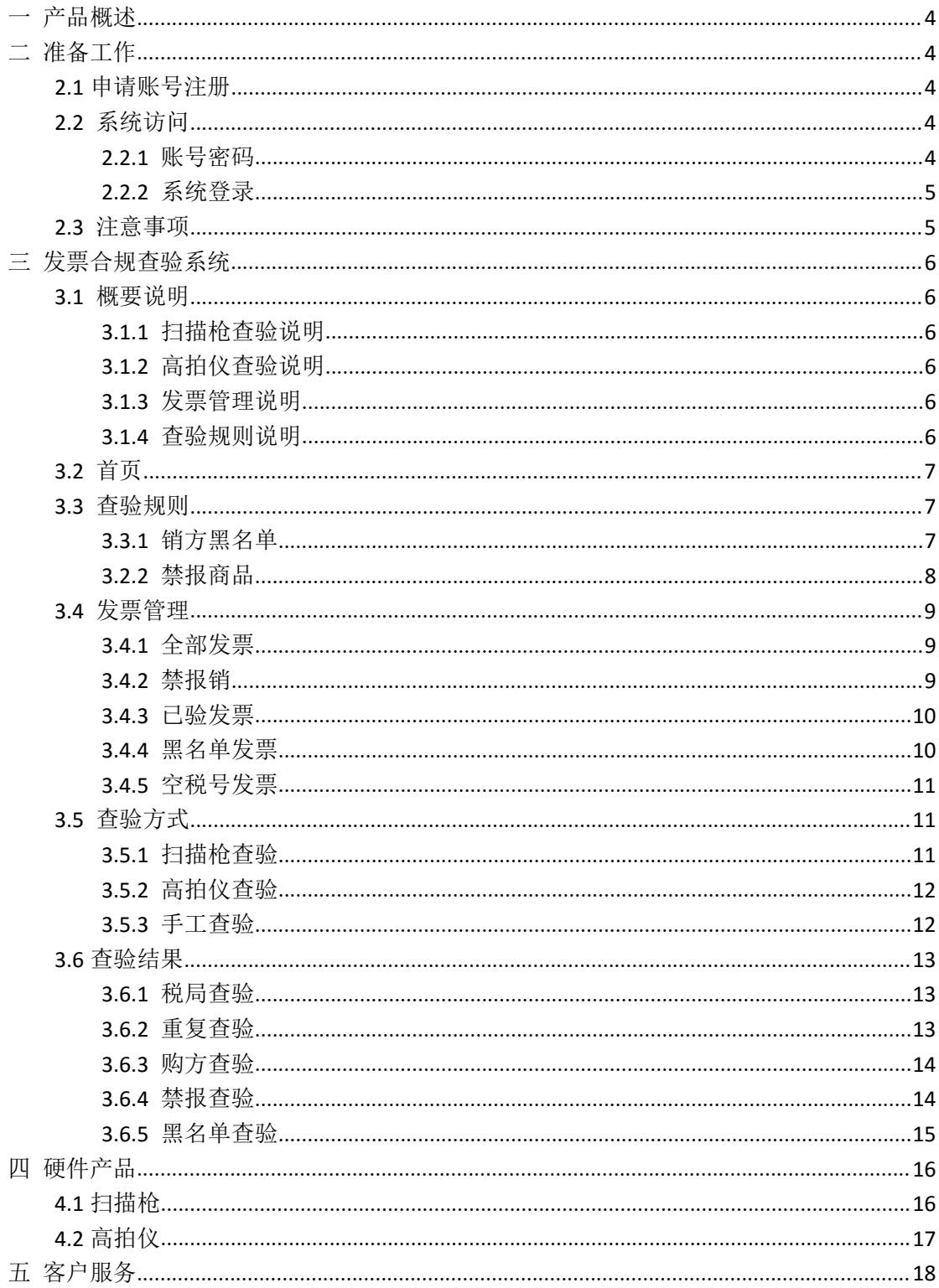

# 目录

# <span id="page-3-0"></span>一 产品概述

"发票合规查验系统"主要解决企业员工报销发票进行查验,通过与增值税 查验平台和税局黑名单同步对接,解决企业财务人员收取(虚假发票、重复报销、 无效发票、禁报发票、异常企业开具发票)等问题。

帮助财务人员做好进项发票风控预警工作,让企业遵循相关税务法规、监管, 避免遭受法律制裁或监管处罚、造成重大财务损失或声誉损失的风险。

# 二 准备工作

#### **2.1** 申请账号注册

开通账号需要填写以下基础信息:

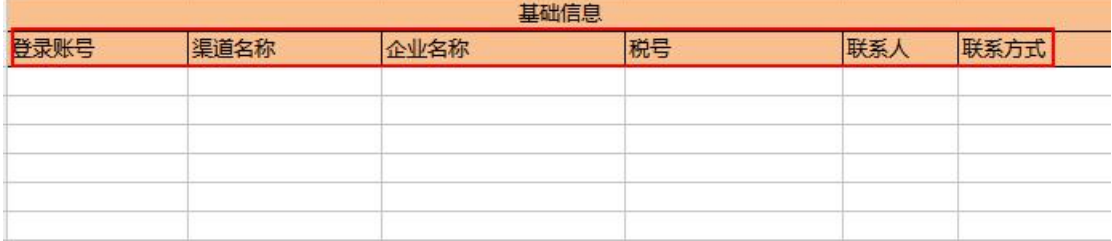

模板如下(可参照模板里的填写样例):

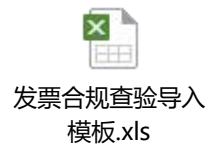

#### **2.2** 系统访问

#### **2.2.1** 账号密码

账号注册成功后,百望云会推送短信给用户,如图:

<span id="page-4-0"></span>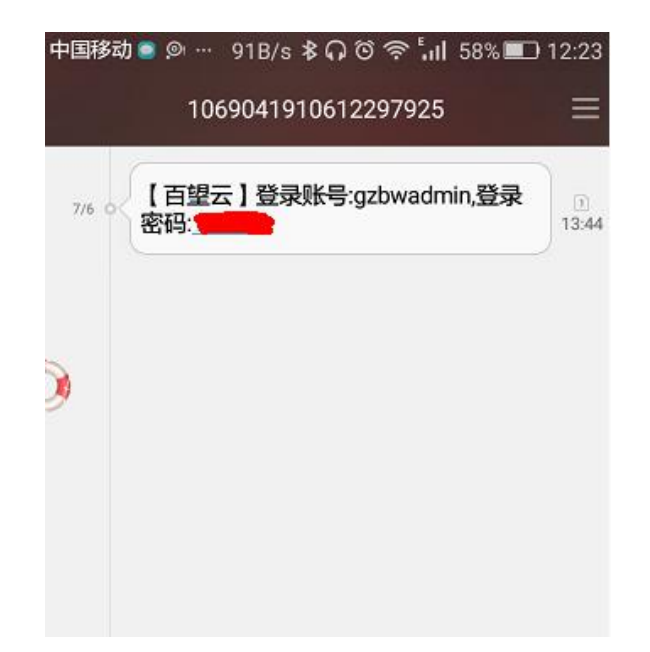

#### **2.2.2** 系统登录

点击"发票合规查验系统.exe"安装包,输入账号和密码,如图:

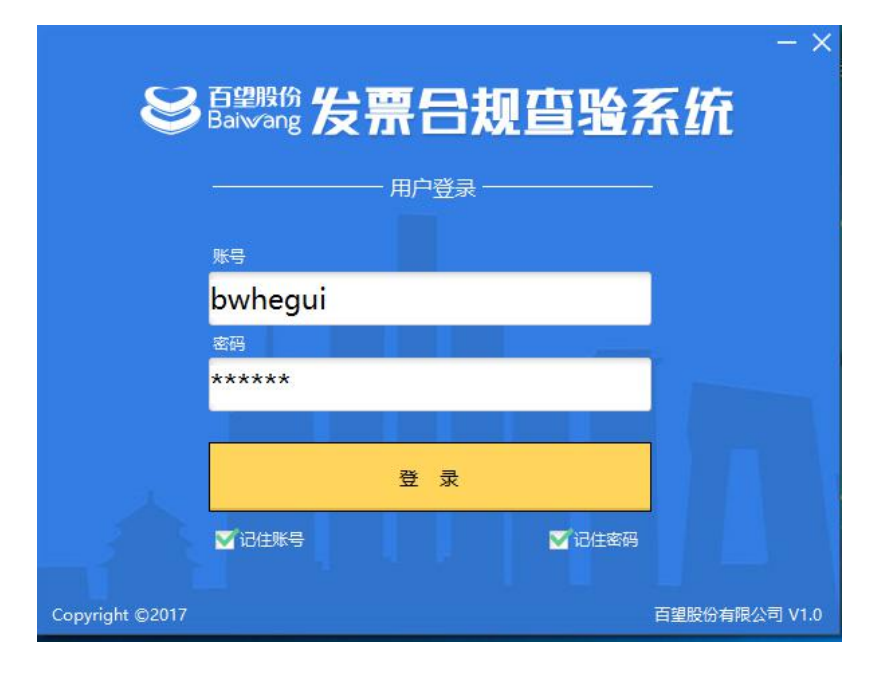

## **2.3** 注意事项

运行环境支持:WinXP/Vista/Win7/Win8/Win10

# <span id="page-5-0"></span>三 发票合规查验系统

#### **3.1** 概要说明

#### **3.1.1** 扫描枪查验说明

通过 USB 接口免驱动, 插入 PC 端电脑, 实现扫描枪扫描发票二维码读取 发票全票面信息,实现发票合规查验(虚假发票、重复报销、无效发票、禁报发 票、异常企业开具发票)等问题。

#### **3.1.2** 高拍仪查验说明

通过安装高拍仪驱动程序,插入 PC 端电脑,实现高拍仪扫描发票全票面信 息,实现发票合规查验(虚假发票、重复报销、无效发票、禁报发票、异常企业 开具发票)等问题。

#### **3.1.3** 发票管理说明

可以对发票查验的结果进行分类查询管理,包括 5 种管理类型(分别是:全 部发票、禁报销、已验发票、黑名单发票、空税号发票);

搜索方式包括:发票代码、发票号码、购方名称、销方名称、开票日期等多 种方式,支持发票查询结果批量导出、删除功能。

#### **3.1.4** 查验规则说明

销方黑名单:系统通过自动同步税局黑名单数据库,实现发票合规查验预警 功能,可通过企业财务人员手动添加维护黑名单企业名称,还可通过搜索功能, 判断黑名单企业。

<span id="page-6-0"></span>禁报商品:通过财务人员自定义产品名称类别,过滤企业不允许报销的商品 类别。

#### **3.2** 首页

发票合规查验系统首页,包括扫描枪查验功能区、高拍仪查验功能区、发票 管理功能区、发票规则功能区、手工查验功能区、查验状态、发票详情,如下图 所示:

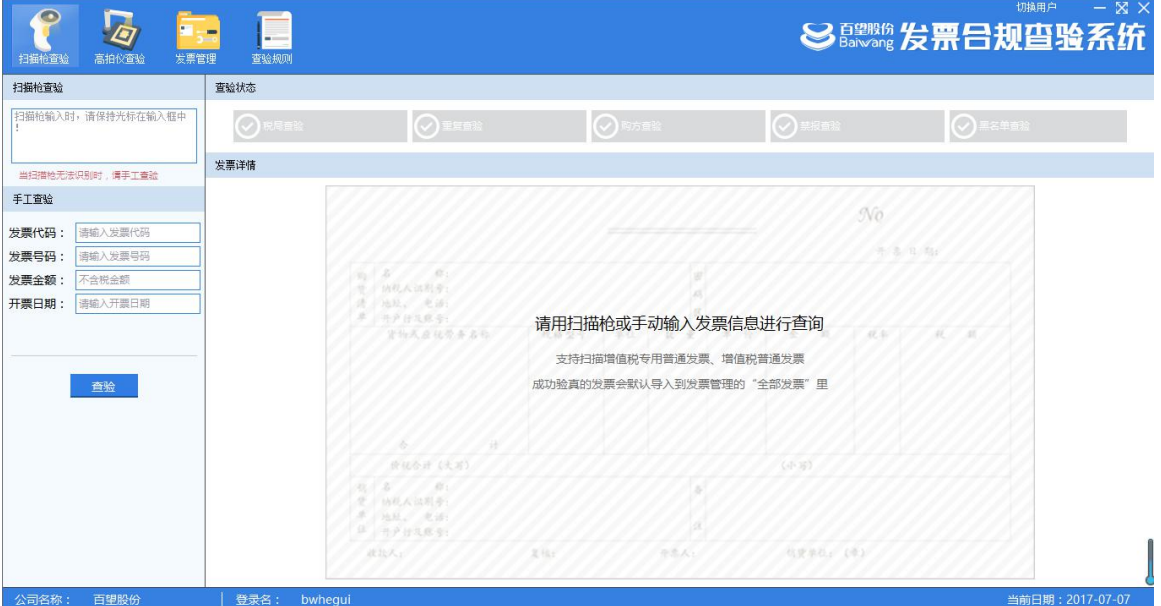

#### **3.3** 查验规则

#### **3.3.1** 销方黑名单

系统需连接到互联网,首先登录发票合规查验系统。登录业务系统后,为实 现销方黑名单查验功能,需财务人员对销方黑名单进行维护管理。系统显示界面 如下:

<span id="page-7-0"></span>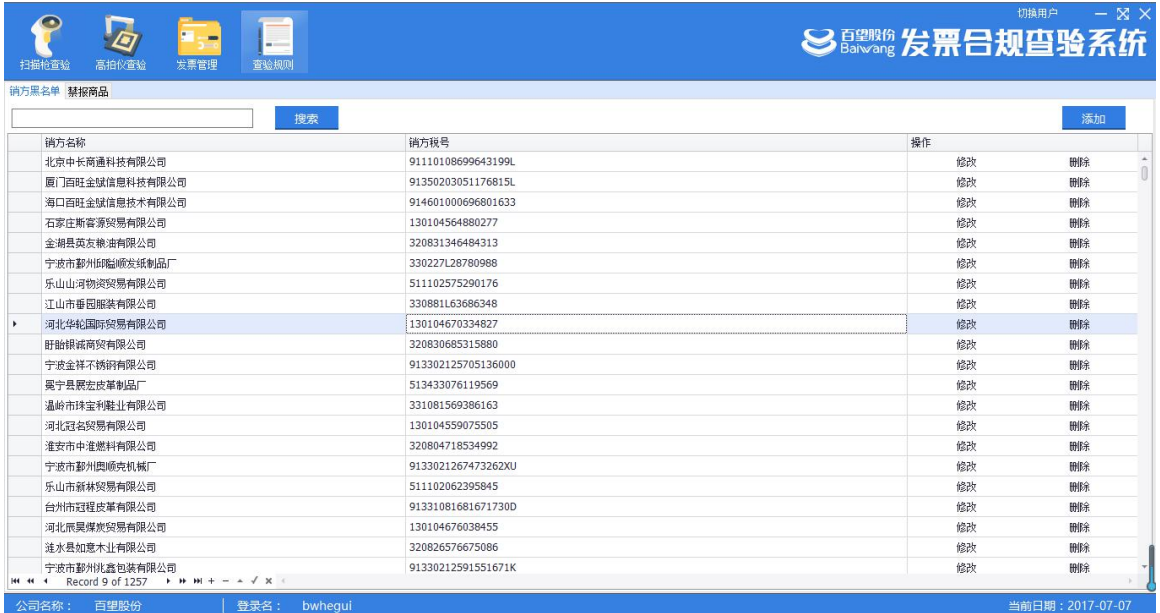

# **3.2.2** 禁报商品

实现禁报商品查验功能,需财务人员对禁报商品列表,进行维护管理。系统 显示界面如下:

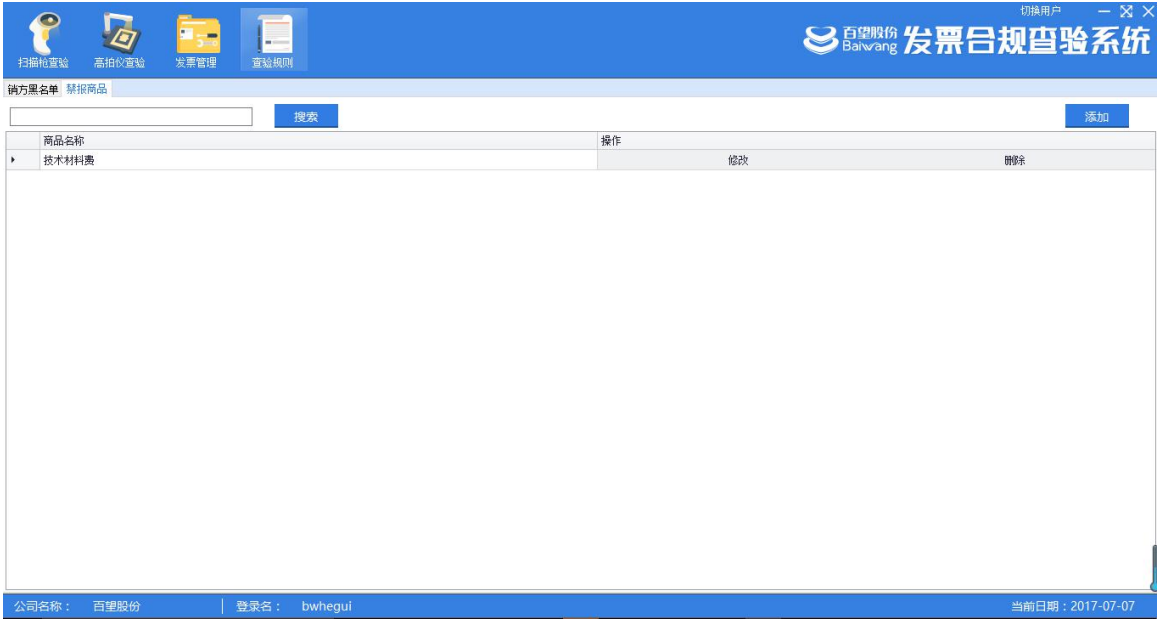

#### <span id="page-8-0"></span>**3.4** 发票管理

#### **3.4.1** 全部发票

实现对已查验全部发票形成汇总报表,支持报表导出、发票删除、搜索功能。 如图:

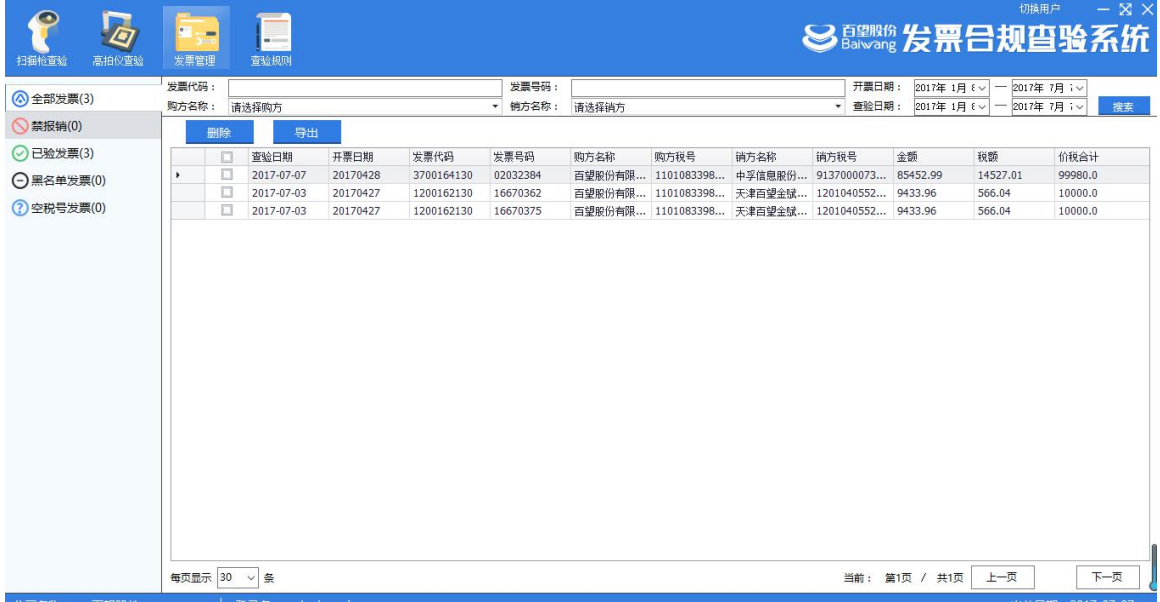

#### **3.4.2** 禁报销

实现对已查验禁报发票形成汇总报表、支持报表导出、发票删除、搜索功能。 如图:

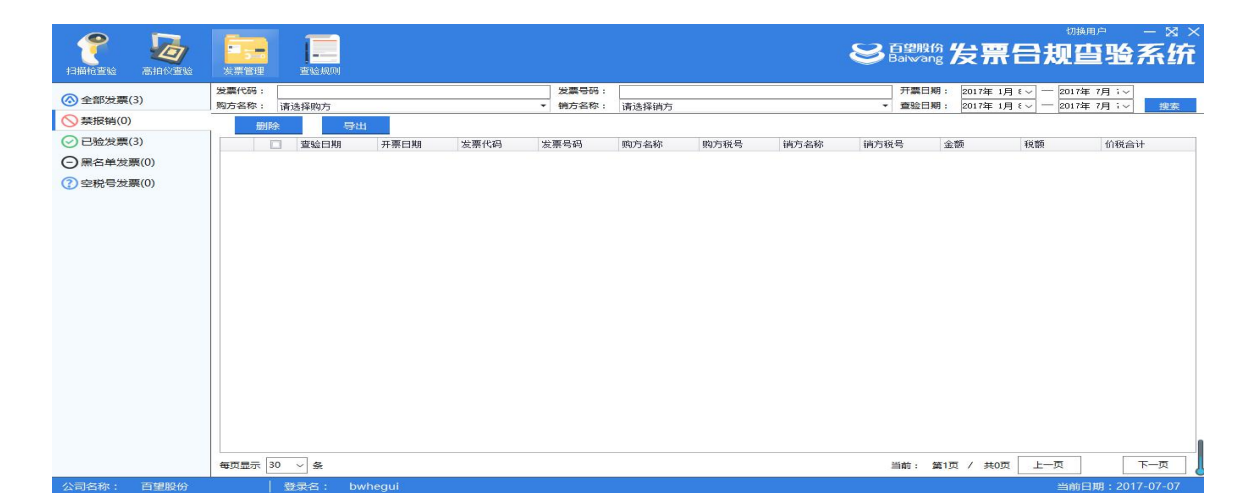

## <span id="page-9-0"></span>**3.4.3** 已验发票

实现对已查验过的发票形成汇总报表,支持报表导出、发票删除、搜索功能。

如图:

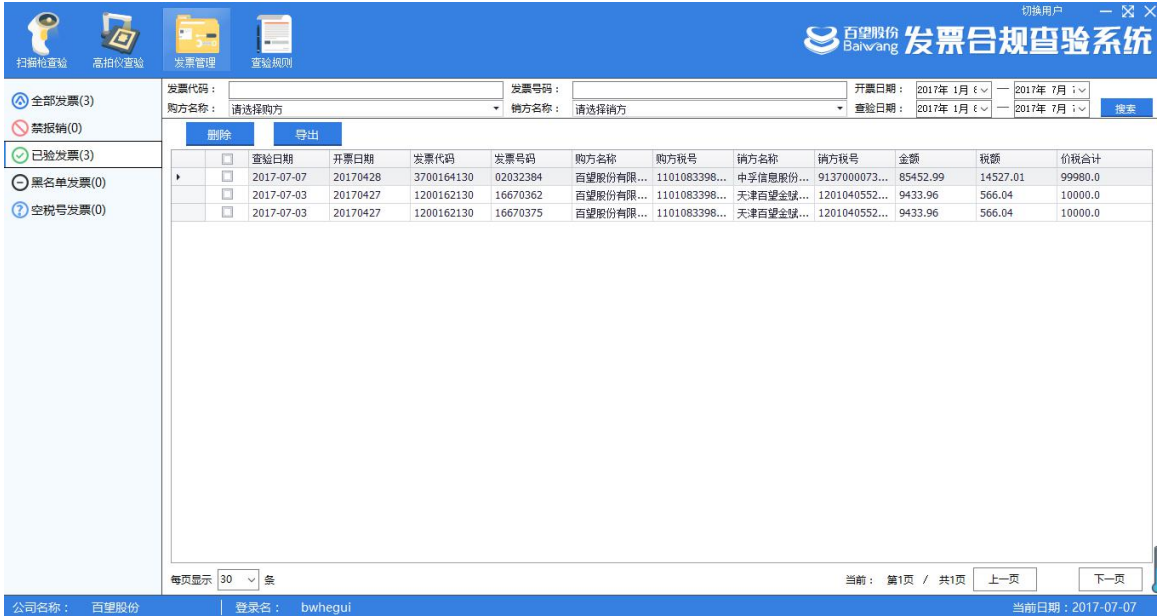

### **3.4.4** 黑名单发票

实现对已查验黑名单发票形成汇总报表,支持报表导出、发票删除、搜索功

能。如图:

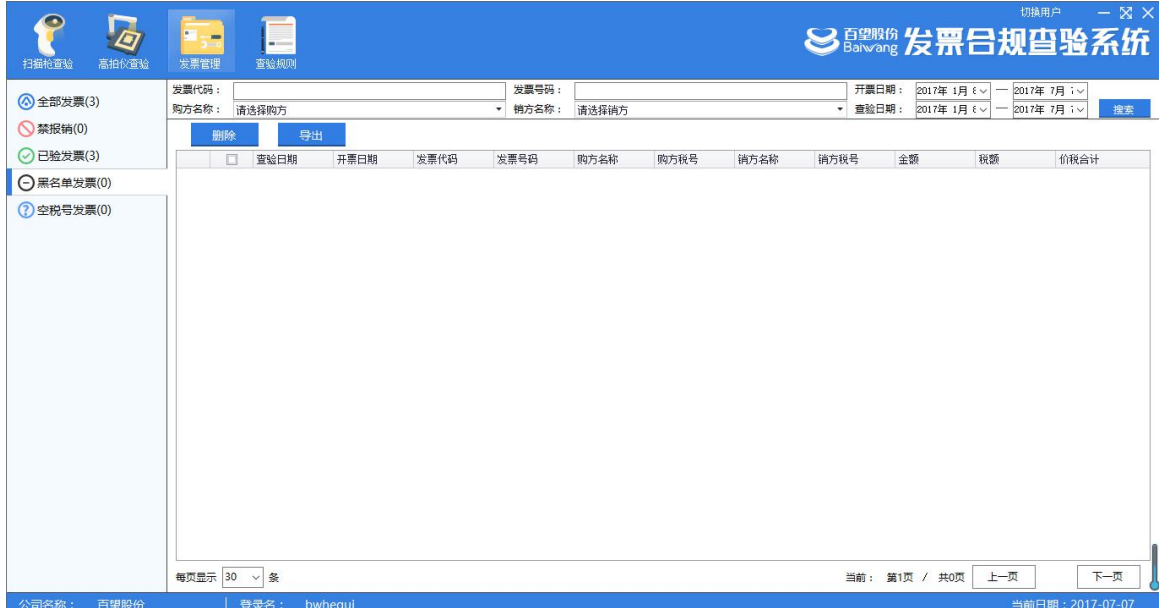

#### <span id="page-10-0"></span>**3.4.5** 空税号发票

实现对已查验空税号发票形成汇总报表,支持报表导出、发票删除、搜索功

能。如图:

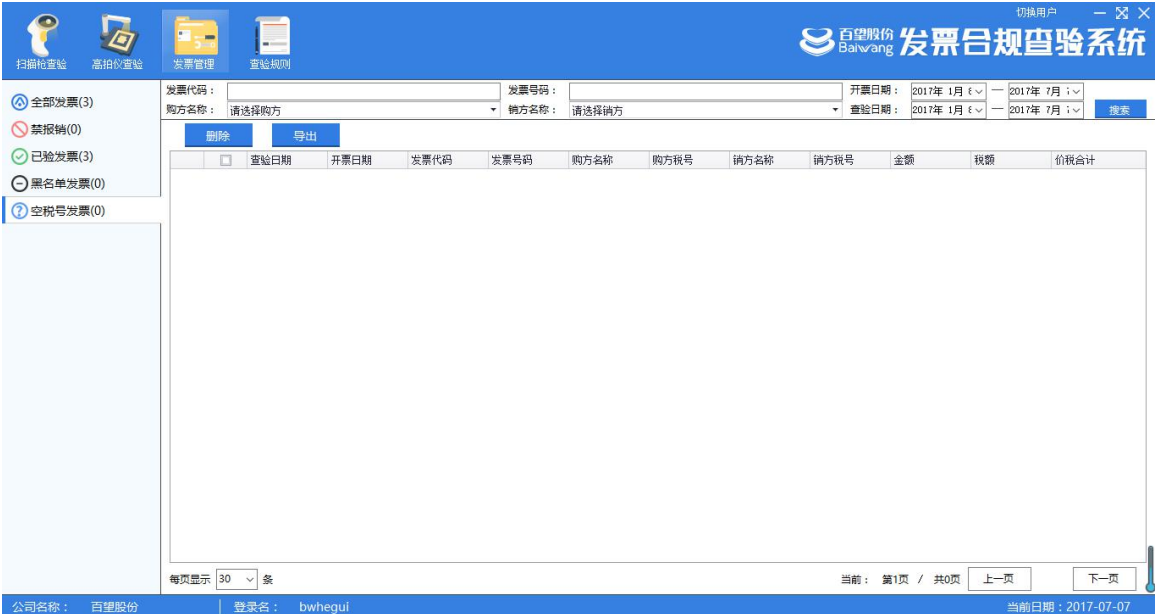

### **3.5** 查验方式

### **3.5.1** 扫描枪查验

通过扫描枪识别增值税专普票二维码,读取全票面信息。如图:

<span id="page-11-0"></span>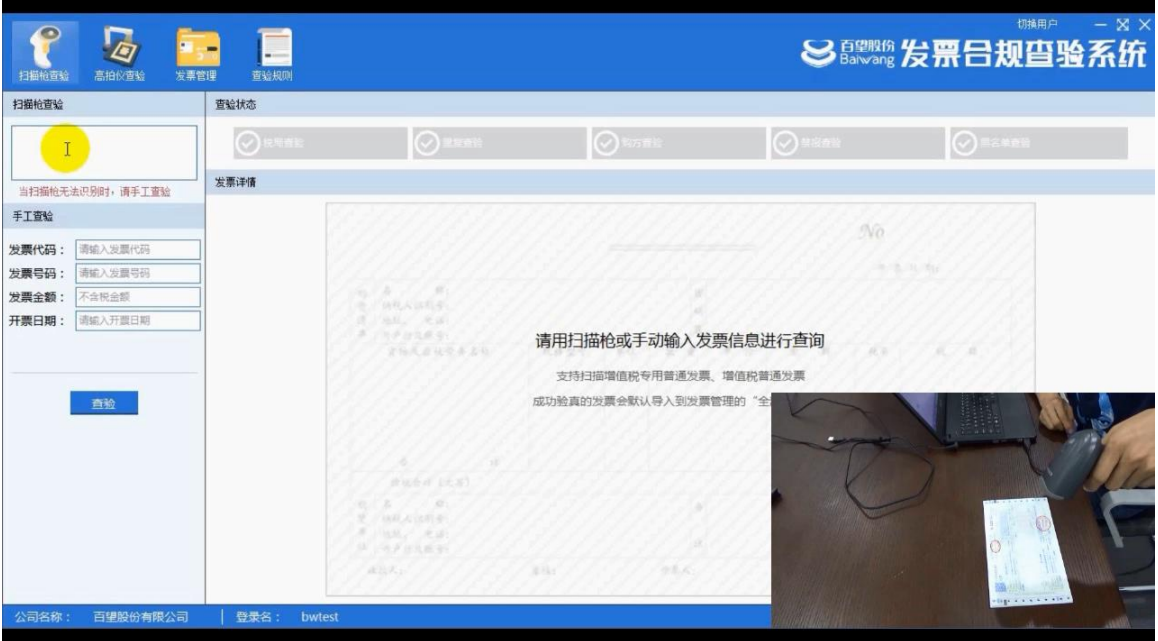

## **3.5.2** 高拍仪查验

通过高拍仪扫描全票面,读取信息。如图:

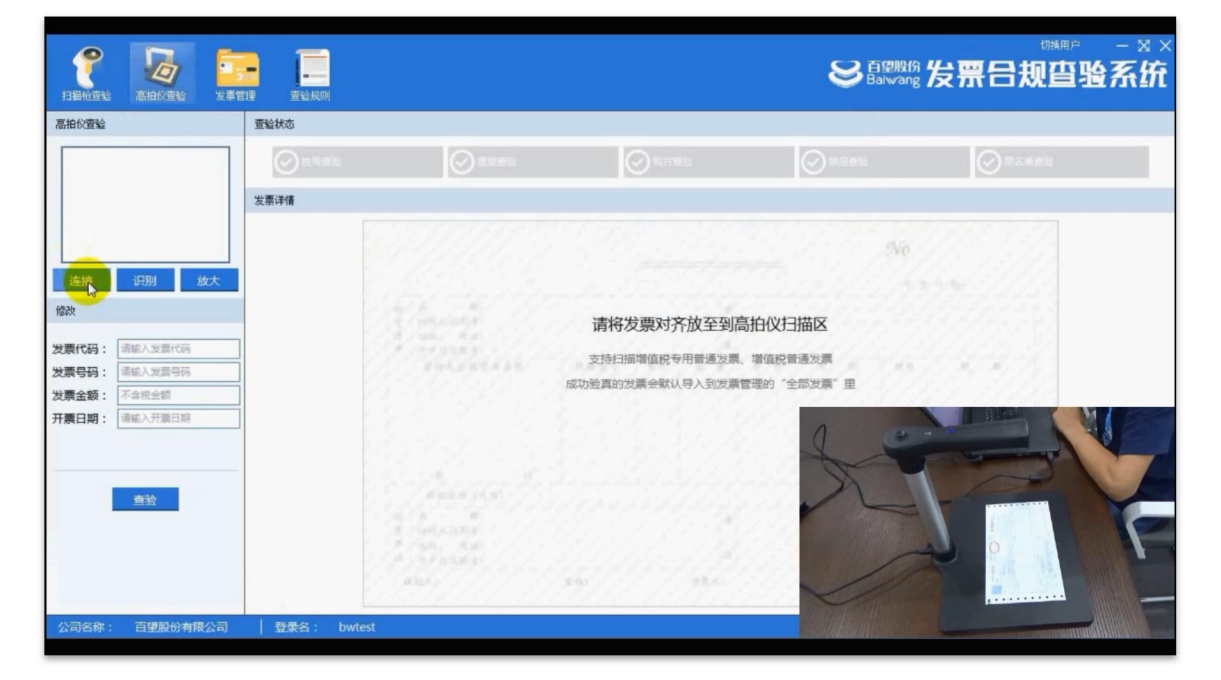

#### **3.5.3** 手工查验

手工输入发票代码、发票号码、发票金额、开票日期查验。如图:

<span id="page-12-0"></span>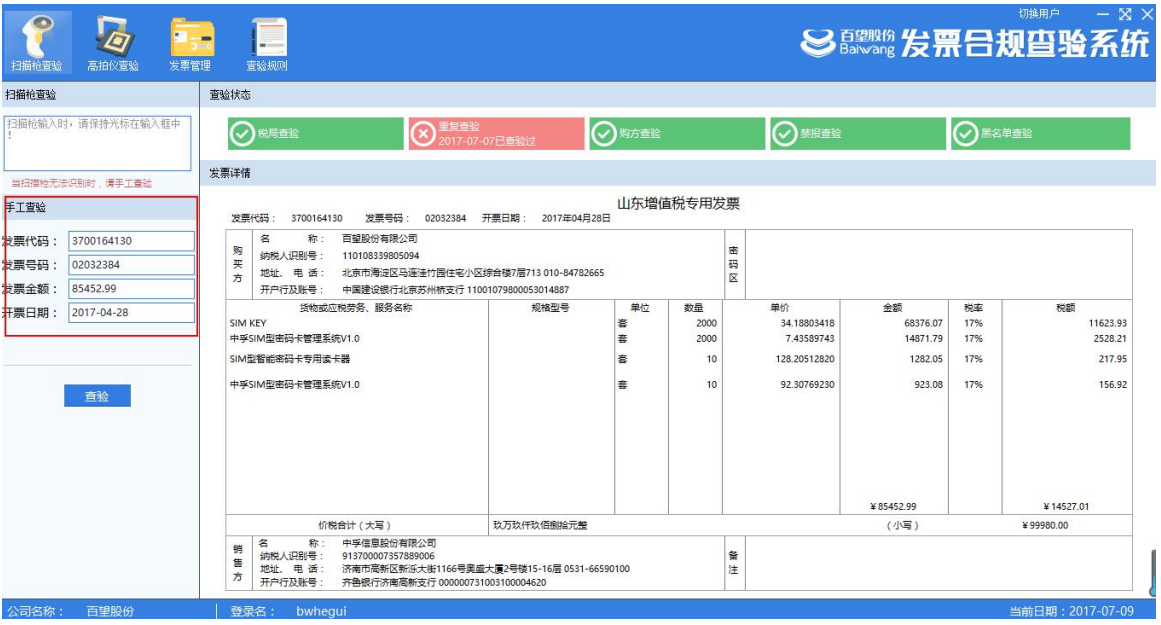

## **3.6** 查验结果

### **3.6.1** 税局查验

证明发票已经通过增值税发票查验平台审核,发票为真。如图:

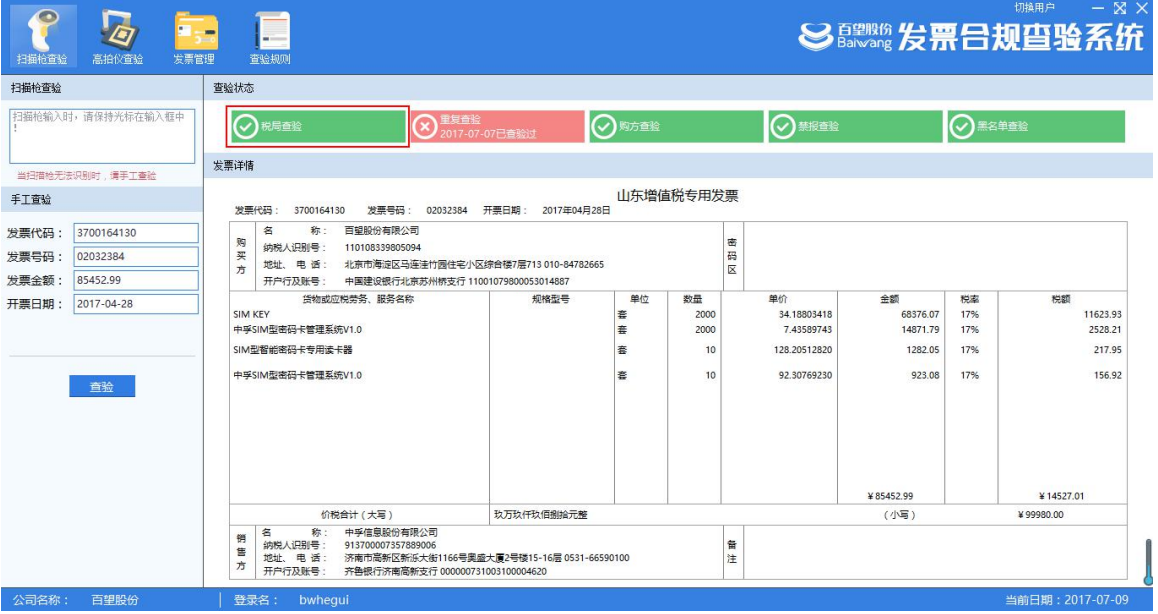

## **3.6.2** 重复查验

说明发票已经进行第二次扫描查验或多次,有可能属于重复报销发票。如图:

<span id="page-13-0"></span>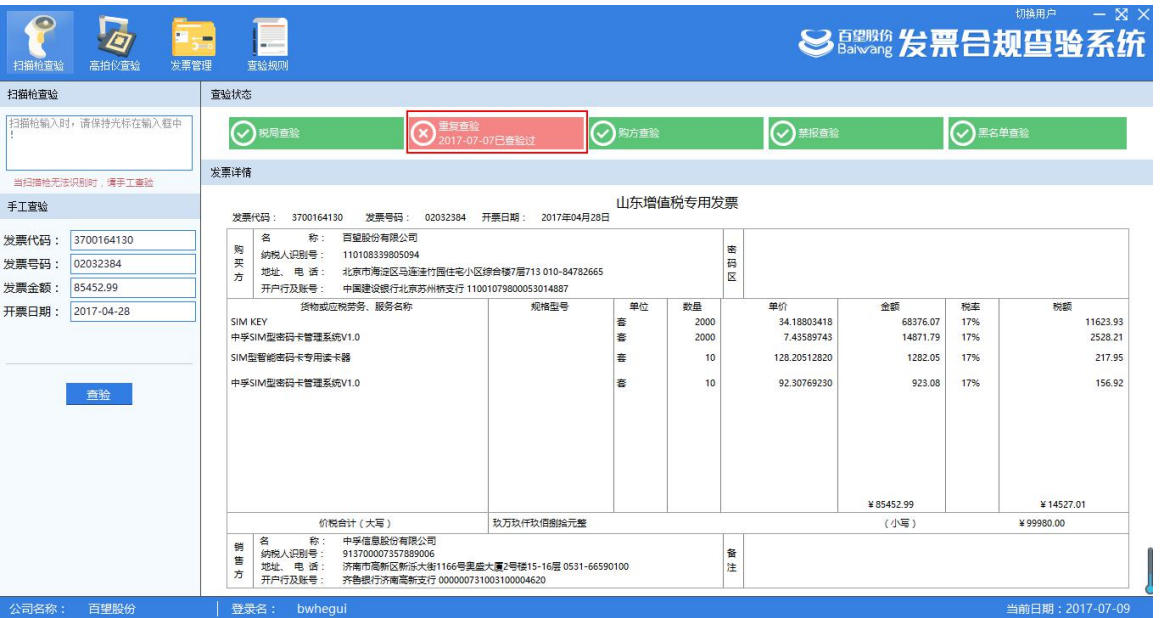

# **3.6.3** 购方查验

核对发票购方抬头信息,是否有空税号出现。如图:

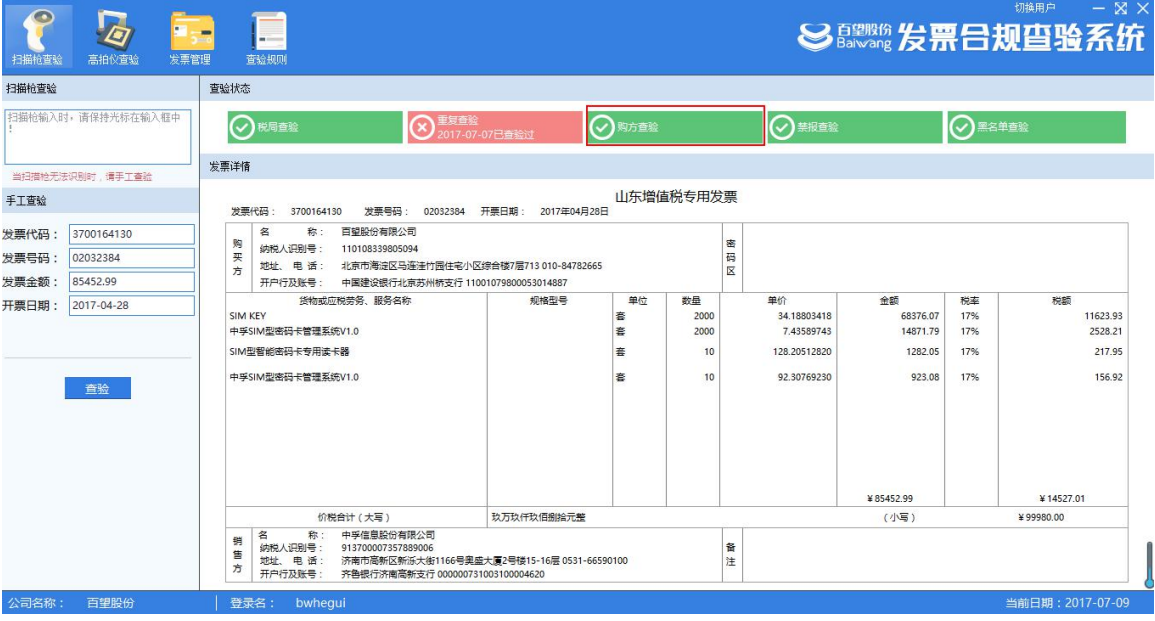

## **3.6.4** 禁报查验

结合查验规则,查询发票是否属于公司禁止报销的产品。如图:

<span id="page-14-0"></span>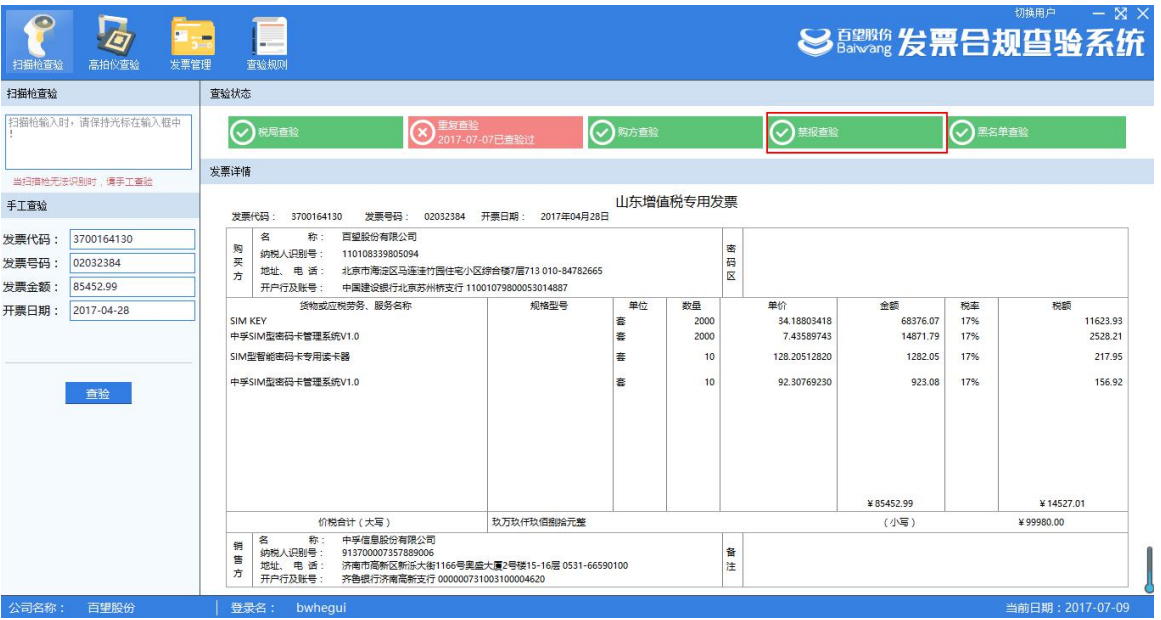

# **3.6.5** 黑名单查验

通过后台与税局黑名单数据同步,查验收取的发票是否存在虚假发票危险。如图:

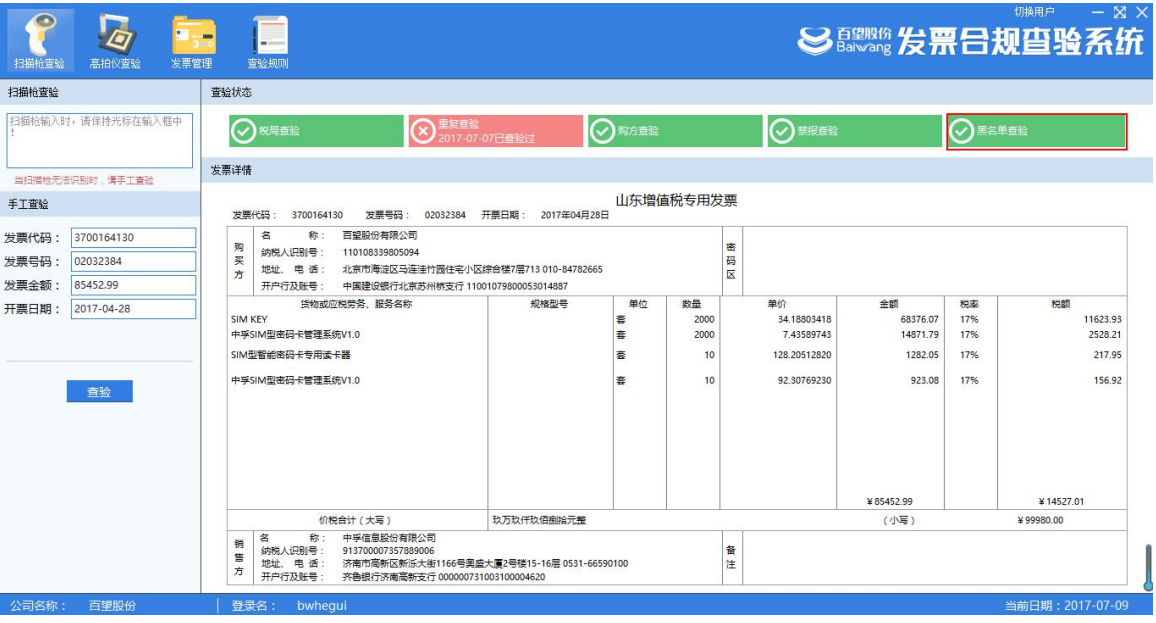

# <span id="page-15-0"></span>四 硬件产品

### **4.1** 扫描枪

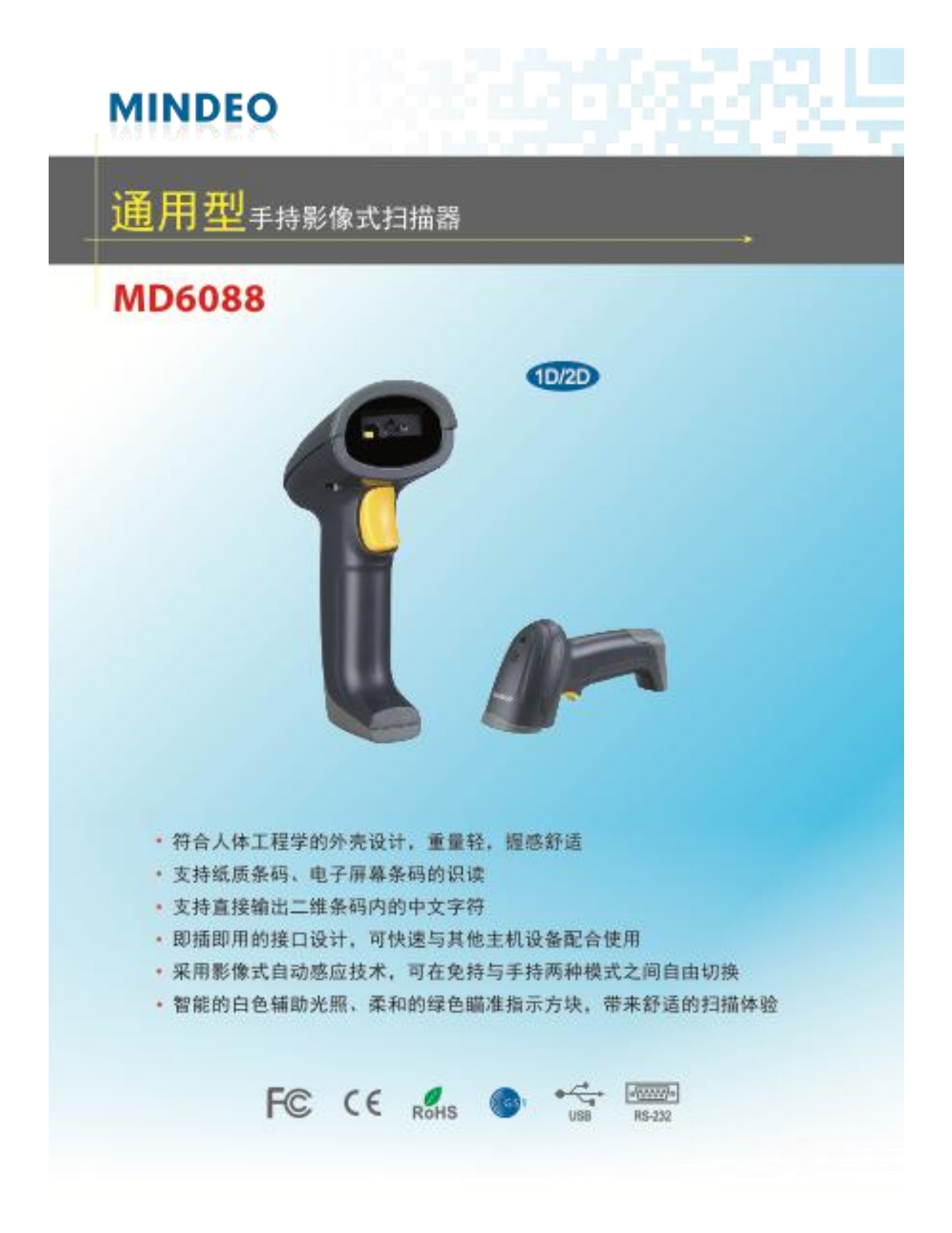

<span id="page-16-0"></span>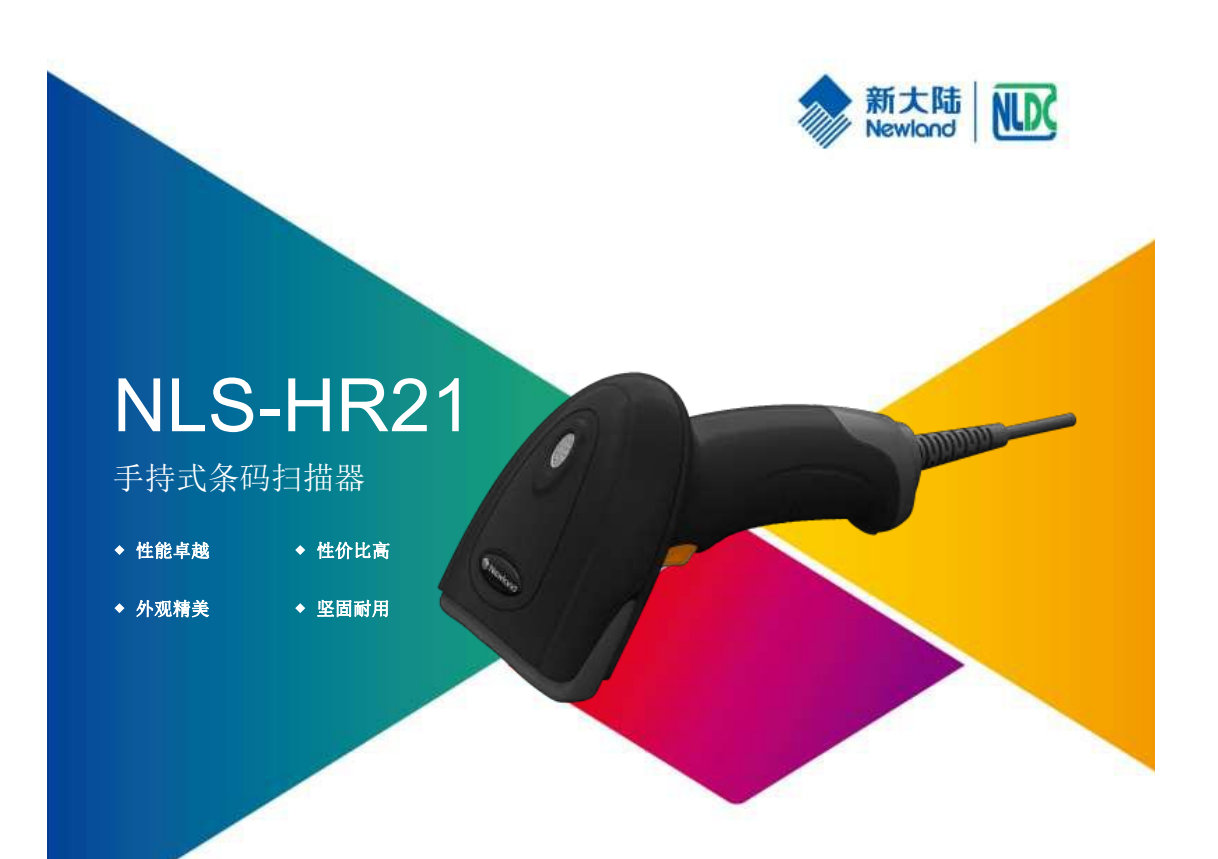

# 产品特点:

还是屏幕条码,无论是高密度条码、大数据量条码以及各类 弯曲码都能轻松应对。

**□ 外观精美 精美从"时尚"开始**<br>符合人体工学设计原理的设计,保证了高度作业中的舒适 度,同时外观小巧轻便,时尚精美,符合当下 0 20 时代的 ∶ ■ **绿色低功耗** 审美需求,在满足客户功能性需求的同时可起到锦上添花的 美化效果。

#### ■ 性能卓越 卓越从"芯"开始<br>集成了新大陆自主核心解码芯片技术,无论是传统打印条码 高度集成的硬件设计,使得客户 高度集成的硬件设计,使得客户可以获取优秀的识读

二维条码的功能。

#### 硬件采用高度集成的设计方案,无任何多余的可移动 性元器件,同时结构设计具备 P42 防护等级, 1.2 米

防跌落高度,各方位保障产品坚固耐用。

采用自主NX核心技术,大大降低运行功耗,延长设 备使用寿命。

应用场景: 可应用于 <sup>O</sup> 2O 支付,O 2O 卡券核销,珠宝首饰和连锁百货的进销存管理,银行和证券的票务管理以及自动化办公管理。

### **4.2** 高拍仪

等待更新

# <span id="page-17-0"></span>五 客户服务

为便于用户在使用发票合规查验软件中遇到困难或者问题时可以及时得到 指导和协助,租户可以通过百望云官网 www.baiwang.com 帮助中心获取相关 资料。

登陆百望云官网, 网址: www.baiwang.com, 点击进入"支持与帮助"的 "文档中心"

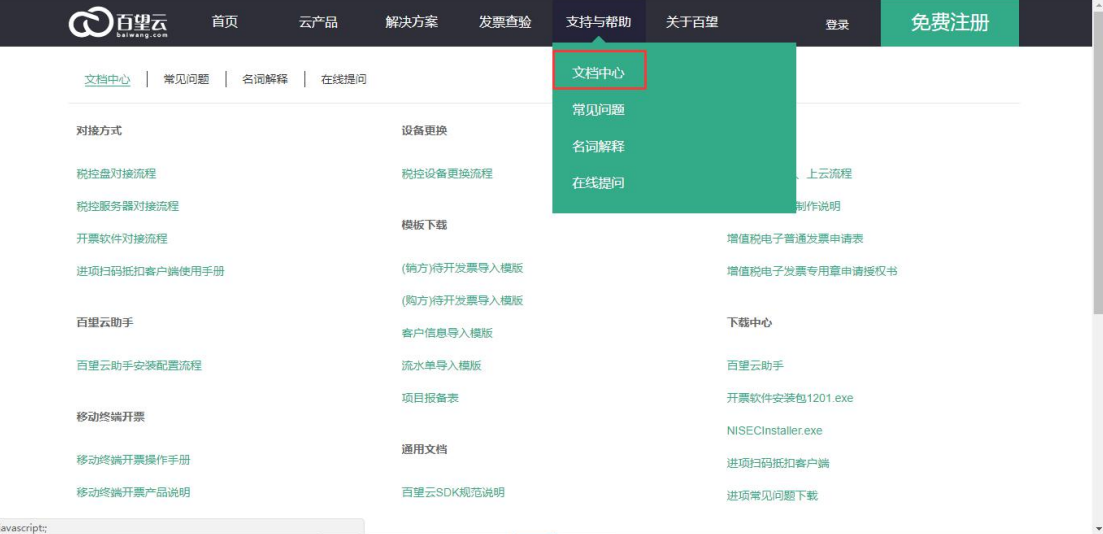

百望云平台对问题、操作文档、产品介绍文档等做了相应分类,点击即可进 入了解相关内容

百望云平台相关文档如不能解决的相关问题,可以发邮件给百望工作人员, 邮件地址:[bwcloud@baiwang.com,工作人员会在](mailto:bwcloud@baiwang.com,工作人员会在24) 24 小时内回复您的问题, 也可拨打客服热线 400-851-2366-2 咨询联系,感谢您的使用。